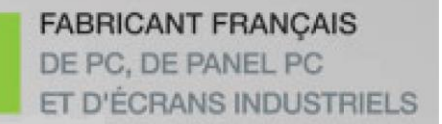

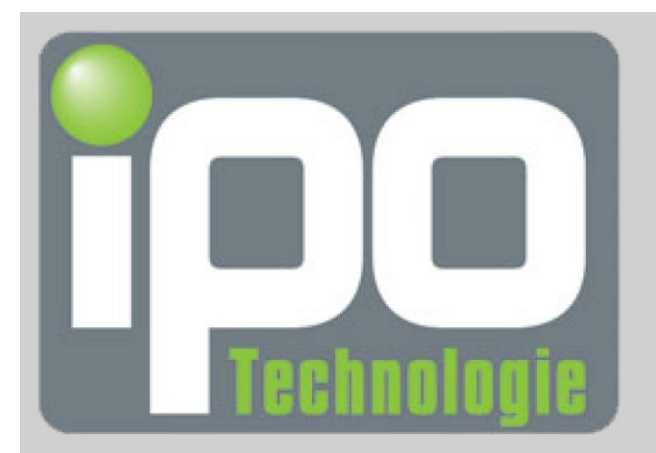

# **Manuel d'utilisation** ELIOS 19SF

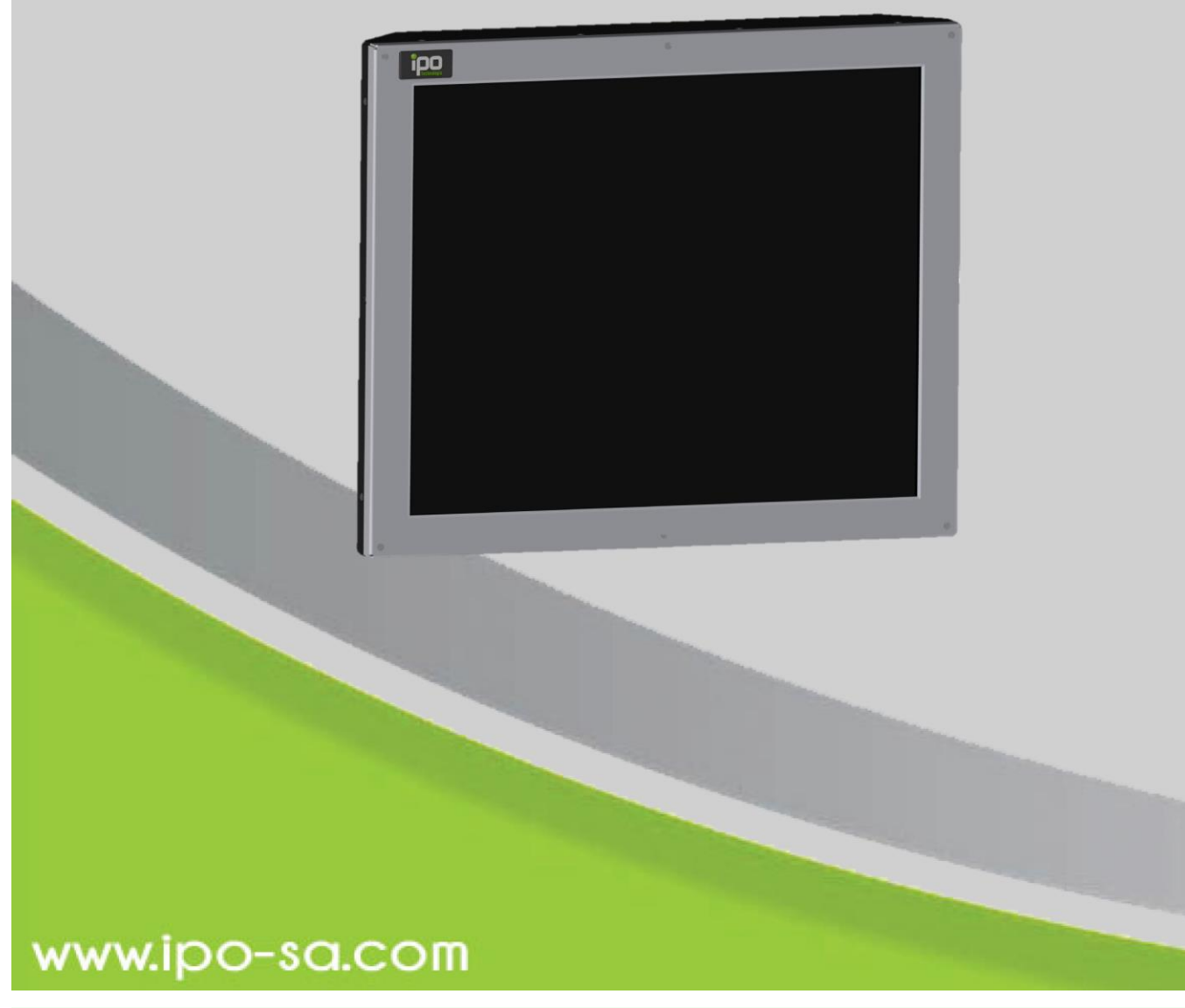

84 avenue des Bruyères 69150 DECINES-CHARPIEU – France Tél. 04.72.33.61.50 – Fax. 04.72.33.60.32 – Email: infos@ipo-sa.com

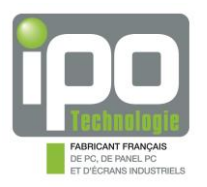

## **TABLE DES MATIERES**

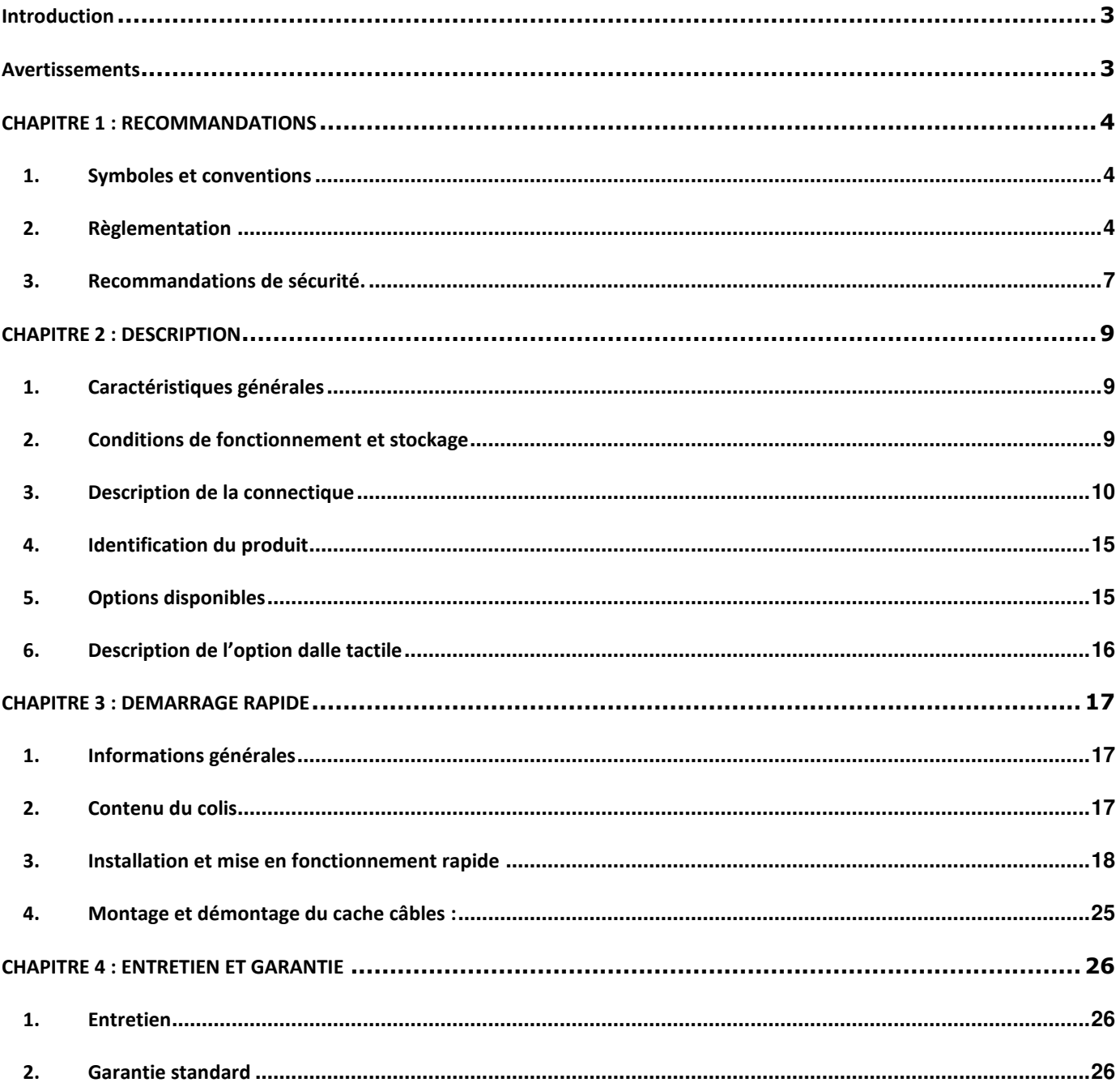

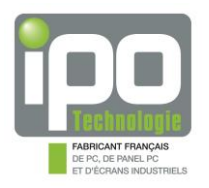

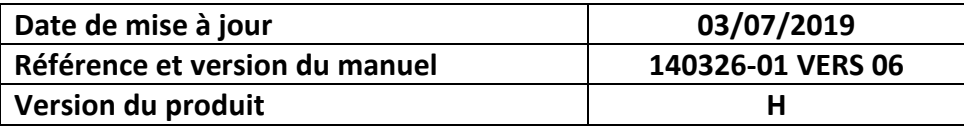

## <span id="page-2-0"></span>**Introduction**

Nous vous remercions d'avoir acheté un **ELIOS19SF**.

Vous êtes le possesseur d'un produit de haute qualité fabriqué par **IPO Technologie.** 

Vous disposez d'un appareil fiable, robuste et adapté à un usage professionnel.

Nous vous invitons également à consulter notre site Internet pour retrouver les autres produits de notre gamme : [www.ipo-sa.com](http://www.ipo-sa.com/)

## <span id="page-2-1"></span>**Avertissements**

Les informations contenues dans ce document ne sont pas contractuelles et peuvent, à tout moment, faire l'objet de modifications sans préavis.

Les limitations de garantie sont déterminées par **IPO Technologie** et ce document ne peut constituer une extension de garantie.

Il appartient à l'utilisateur de prendre toutes les mesures nécessaires, actives ou passives, pour assurer la sécurité des biens et des personnes liée à l'utilisation et à la manipulation du matériel.

Il est rappelé qu'une panne de la machine totale ou partielle, ou bien un dysfonctionnement sont possibles. Ceci doit être pris en compte dans la définition des systèmes et des procédures de sécurité à mettre en œuvre.

**IPO Technologie** ne pourra en aucun cas être tenu pour responsable de quelque erreur ou dommage que ce soit résultant d'une mauvaise utilisation de ce matériel.

**IPO Technologie** ne pourra pas être tenu responsable pour une éventuelle perte de productivité entraînée par une défaillance du produit.

De convention expresse, les tribunaux de Lyon sont seuls compétents pour toute contestation, même en cas de pluralité de défendeurs ou d'appel en garantie ; les divers modes d'expéditions ou de paiement n'apportent ni novation, ni dérogation à cette clause attributive de juridiction.

Seul le droit français sera applicable à l'exclusion de toute autre législation ou convention, notamment la convention de Vienne du 11.04.80 sur le contrat de vente internationale de marchandises.

Les conditions particulières sont laissées à la discrétion d'**IPO Technologie** qui se réserve le droit de les modifier.

La reproduction, l'adaptation ou la traduction de ce manuel sont strictement interdites sans l'autorisation expresse et écrite d'**IPO Technologie**.

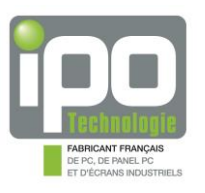

## <span id="page-3-0"></span>**CHAPITRE 1 : RECOMMANDATIONS**

#### <span id="page-3-1"></span>**1. Symboles et conventions**

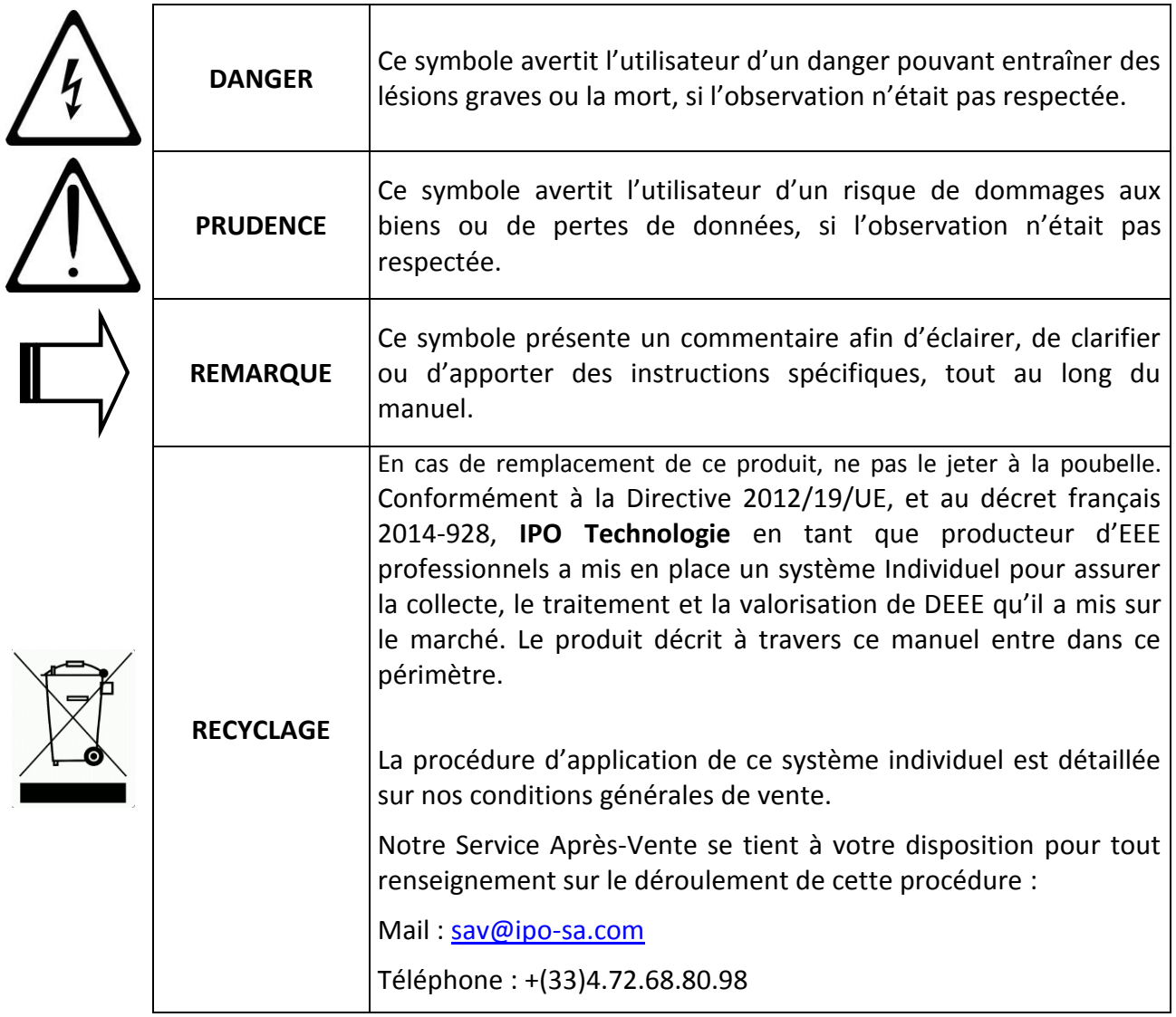

## <span id="page-3-2"></span>**2. Règlementation**

#### 2.1. Marquage CE

Ce produit a été conçu, fabriqué en conformité avec les prescriptions relatives à la sécurité et à la compatibilité électromagnétique des directives de la CEE, il est donc homologué pour répondre aux normes CE :

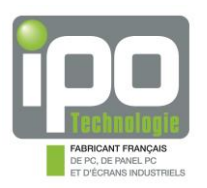

#### **Sécurité Electrique / Basse Tension : Directive Européenne 2014/35/UE**

EN60950-1:2006 / A11:2009 / A1:2010 / A12:2011 / A2:2013

#### **CEM : Directive Européenne 2014/30/UE**

- $\checkmark$  EN55032:2012 (classe A)
- $\checkmark$  EN55024:2010

EN61000-4-2, EN61000-4-3 EN61000-4-4, EN61000-4-5 EN61000-4-6 EN61000-4-8 EN61000-4-11

- $\checkmark$  EN 61000-3-2:2014
- $\checkmark$  EN61000-3-3:2013

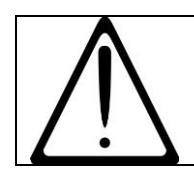

#### **Avertissement**

**Cet appareil est un appareil de classe A, il n'est pas destiné à être utilisé dans un environnement résidentiel.** 

#### **RoHS : Directive Européenne 2011/65/UE :**

 $\checkmark$  La conformité RoHS implique que le produit ne contient pas de substances réglementées dans des concentrations dépassant les valeurs fixées par l'Article 4(1) de la Directive RoHS ou que la suppression des substances réglementées n'est pas techniquement possible et que la présence de ces substances dans des concentrations supérieures à celles fixées par la directive est autorisée dans le cadre d'applications particulières qui sont listées dans l'Annexe IV de la Directive RoHS.

**IPO Technologie** ne livre que des produits conformes à la Directive RoHS, cela signifie que les éléments constituants le produit sont conformes à la directive RoHS et que nous avons mis en place des procédures permettant de valider cette conformité (sur la base des informations fournies par nos fournisseurs).

Les concentrations maximales et les substances réglementées dans une matière homogène sont :

- Plomb 0.1%,
- Mercure 0.1%,
- Chrome Hexavalent 0.1%,
- Polybromobiphényle (PBB) 0.1%
- Polybromodiphényléthers (PBDE) 0.1%,
- Cadmium 0.01%

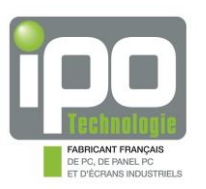

#### 2.2. DIRECTIVE EUROPEENNE 2012/09/UE : Traitement des DEEE (Déchets d'Equipements Electriques et Electroniques)

Conformément à la Directive 2012/19/UE, et au décret français 2014-928, **IPO Technologie** en tant que producteur d'EEE professionnels a mis en place un système Individuel pour assurer la collecte, le traitement et la valorisation de DEEE qu'il a mis sur le marché. Le produit décrit à travers ce manuel entre dans ce périmètre.

La procédure d'application de ce système individuel est détaillée sur nos conditions générales de vente.

Notre Service Après-Vente se tient à votre disposition pour tout renseignement sur le déroulement de cette procédure :

Mail : [sav@ipo-sa.com](mailto:sav@ipo-sa.com)

Téléphone : +(33)4.72.68.80.98

**IPO Technologie** se dégage de toute responsabilité en cas de défaillance de l'acheteur.

#### 2.3. REGLEMENT EUROPEEN REACH 1907/2006/CE (enregistrement, évaluation, autorisation et restriction des produits chimiques)

Conformément à la directive REACH, nous informons l'utilisateur que ce produit peut contenir une substance dite SVHC, présente à plus de 0.1% (en masse/masse du produit) : le Di (2 ethylhexyl) phthalate (DEHP) communément utilisé pour la fabrication des câbles et plus précisément comme assouplissant des gaines d'isolation en PVC.

Précautions d'usage pour une utilisation sûre du DEHP :

 $\triangle$  Les câbles ne doivent en aucun cas être ingérés ou inhalés.

Pour de plus amples informations d'ordre général, veuillez-vous référer au site officiel de l'agence européenne des produits chimiques : <https://echa.europa.eu/fr/candidate-list-table>

Dans le cadre de la bonne application de la Directive Européenne REACH, IPO Technologie interroge ses fournisseurs de manière régulière afin d'obtenir des informations les plus à jour possibles, notamment à propos des SVHC.

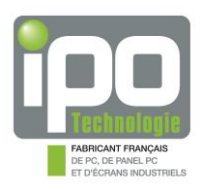

## <span id="page-6-0"></span>**3. Recommandations de sécurité.**

#### 3.1. DANGER

- $\mathbb{A}$  Pour un matériel relié à demeure au réseau, un dispositif de coupure rapidement accessible doit être incorporé dans l'installation. Pour un matériel raccordé par prise de courant, le socle de prise de courant doit être installé à proximité du matériel et doit être aisément accessible.
- $\triangle$  Informations TBTS (très basse tension de sécurité) : tous les circuits de l'appareil sont des circuits TBTS, hormis le circuit d'alimentation en 115/230VAC si il y a lieu. Les circuits TBTS doivent être nécessairement interconnectés à des équipements externes dont les interfaces sont alimentées par des circuits de même nature (conforme aux exigences d'un circuit TBTS).
- $\triangle$  Attention, certaines parties de l'appareil peuvent comporter des surfaces chaudes.
- $\triangle$  Certaines cartes électroniques sont équipées de piles au lithium. Lors du remplacement de cette pile, veiller à la remplacer par un modèle défini par le constructeur de la carte et faire particulièrement attention à la polarité + et -. Il y a un risque d'explosion si cette pile n'est pas correctement remplacée.
- $\mathbb A$  Si le produit contient une pile lithium métal, elle contient moins de 1g de lithium. Dans le cadre d'un transport aérien, il convient de respecter la réglementation IATA, ainsi que la législation du pays expéditeur et destinataire.
- $\mathbb{A}$  L'installation et l'utilisation de ce matériel doivent être conformes aux normes en vigueur. L'appareil doit être relié à une installation électrique conforme aux normes.

#### 3.2. PRUDENCE

- $\triangle$  Cet appareil doit être mis en service par du personnel compétent, qualifié et correctement formé à ce type d'opération.
- $\triangle$  Tout démontage ou modification de l'appareil entraînerait une perte immédiate de garantie et annulerait la responsabilité d'IPO Technologie sur toutes les conséquences, de toutes natures.
- $\triangle$  Eteindre l'appareil avant de déconnecter un câble.
- $\triangle$  Assurez-vous d'être déchargé en électricité statique avant de faire toute manipulation sur l'appareil. Celui-ci contient des éléments sensibles aux chocs électrostatiques.

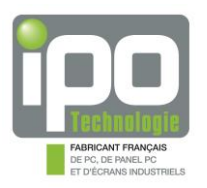

- $\triangle$  Si le produit est encastré, la température interne au caisson ou tout autre cloisonnement doit rester dans la plage de température de fonctionnement du matériel.
- $\triangle$  Mettre au rebut les batteries usagées conformément aux instructions. Se référer à l'annexe 2.15 du SR814.81 pour l'élimination des batteries (Suisse).

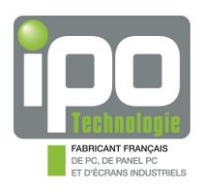

## <span id="page-8-0"></span>**CHAPITRE 2 : DESCRIPTION**

## <span id="page-8-1"></span>**1. Caractéristiques générales**

- $\checkmark$  Ecran LCD industriel fanless IP65 en face avant.
- $\checkmark$  Châssis en aluminium traité épaisseur 1.5mm.
- $\checkmark$  Peinture RAL9006 mat métallique sur la face avant, RAL7021 sur le capot.
- $\checkmark$  Dimensions hors tout : L: 439 x H: 363 x l: 73.9mm.
- $\checkmark$  Poids : 8Kg.
- $\checkmark$  Alimentation électrique : 115/230VAC 1/0.5A 50/60Hz.
- $\checkmark$  Filtre secteur.
- $\checkmark$  Voyant de contrôle alimentation.
- $\checkmark$  Boutons de réglage écran et lumière.
- $\checkmark$  option dalle tactile USB ou RS232.
- $\checkmark$  Haut-parleur interne.

#### <span id="page-8-2"></span>**2. Conditions de fonctionnement et stockage**

- $\checkmark$  Température de fonctionnement : +0°C à +45°C
- Température de stockage : -20°C à +60°C
- $\checkmark$  Taux d'humidité en fonctionnement : 8% à 90% (sans condensation)<br> $\checkmark$  Taux d'humidité de stockage : 5% à 95% (sans condensation)
- Taux d'humidité de stockage : 5% à 95% (sans condensation)
- $\checkmark$  Pression atmosphérique de fonctionnement : 700 à 1060mbar
- $\checkmark$  Pression atmosphérique de stockage : 500 à 1060mbar
- $\checkmark$  Résistance aux vibrations : 0.67 G
- $\checkmark$  Résistance aux chocs : 5 G
- $\checkmark$  MTBF global : 50 000 heures

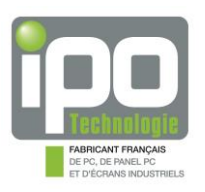

## <span id="page-9-0"></span>**3. Description de la connectique**

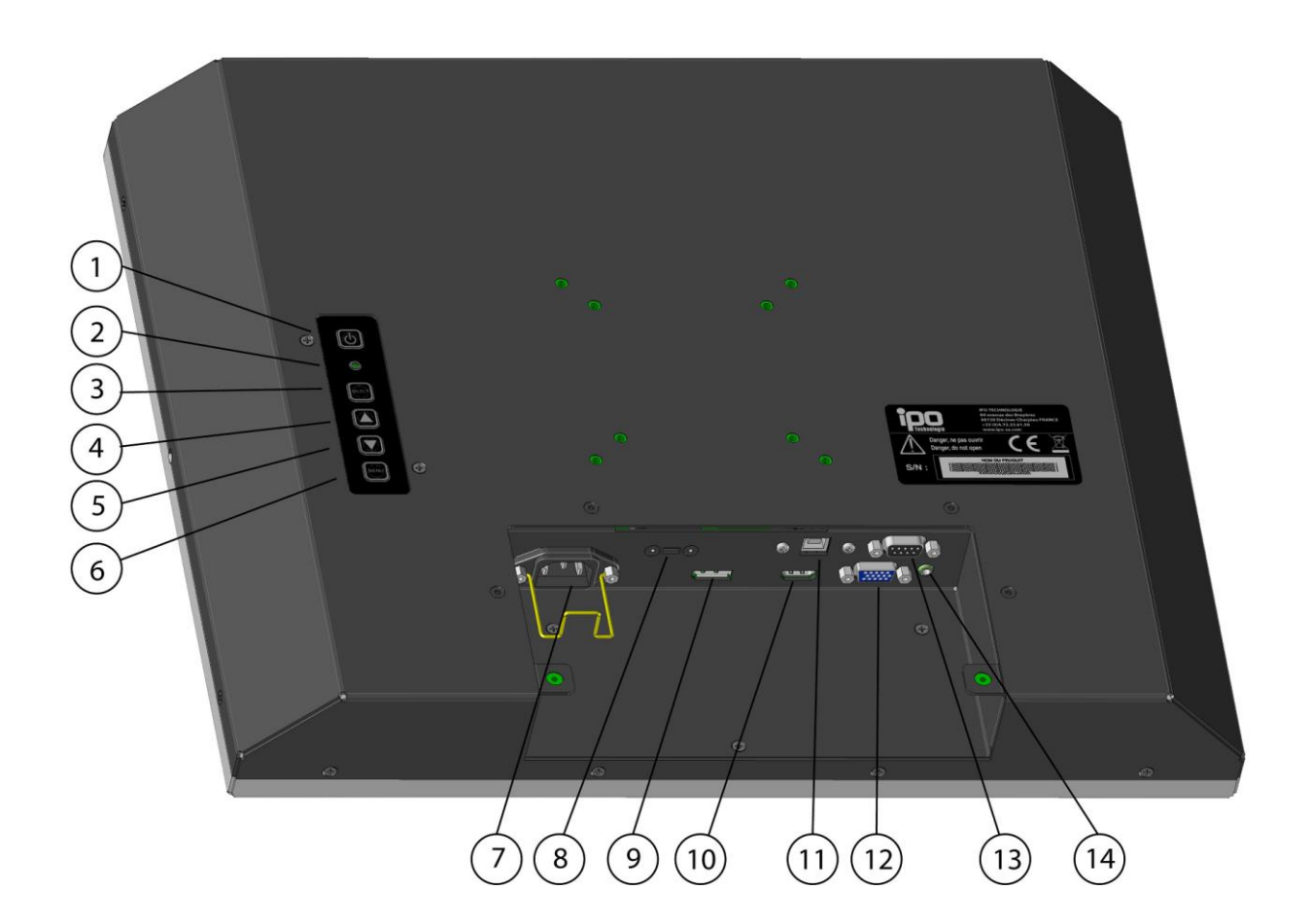

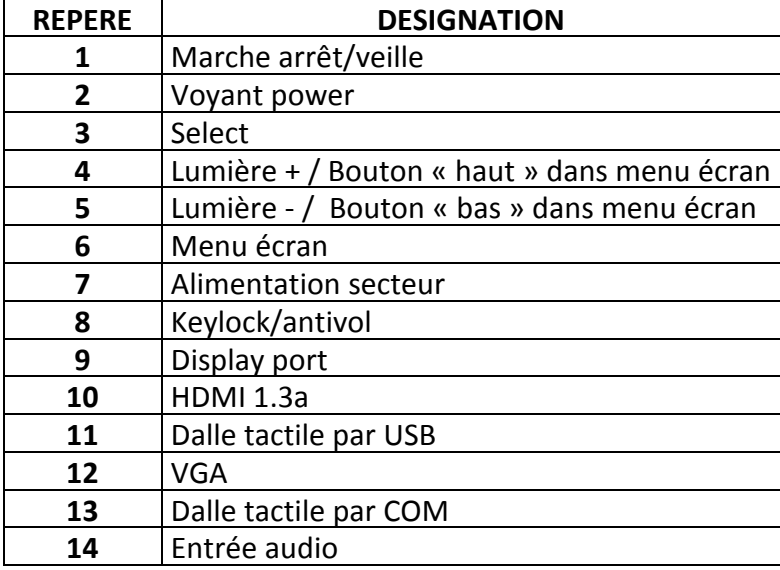

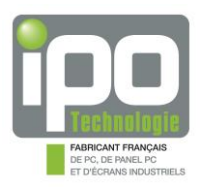

## 3.1. Connectique VGA

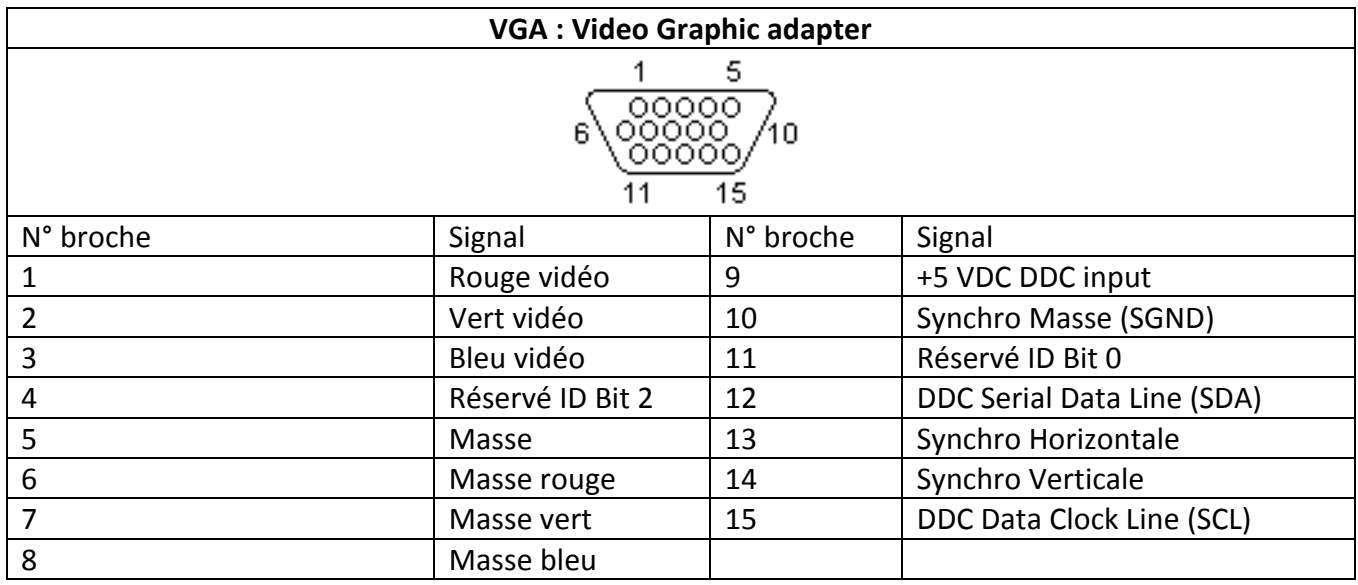

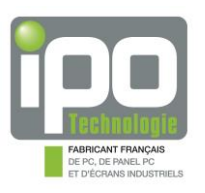

## 3.2. Connectique HDMI1.3a

#### 3840x2160 à 30 Hz

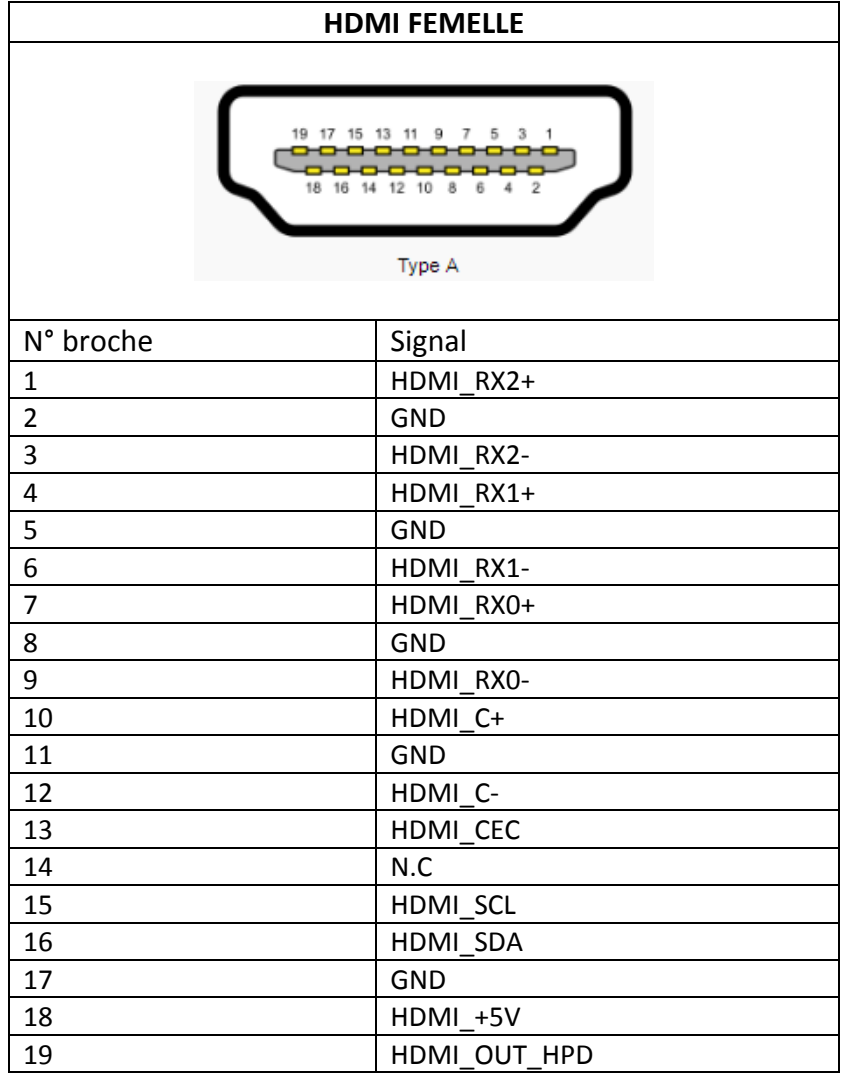

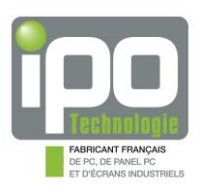

#### 3.3. Connectique display port

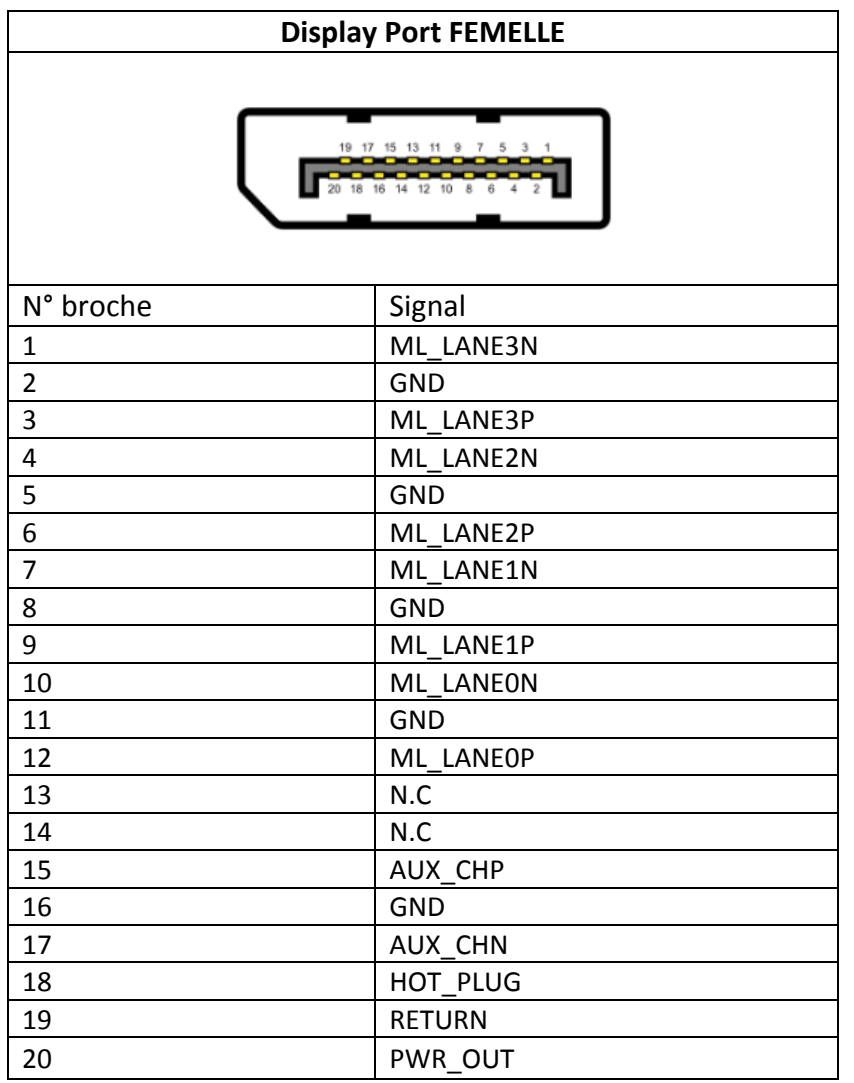

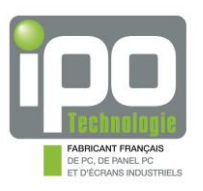

#### 3.4. Connectique dalle (option)

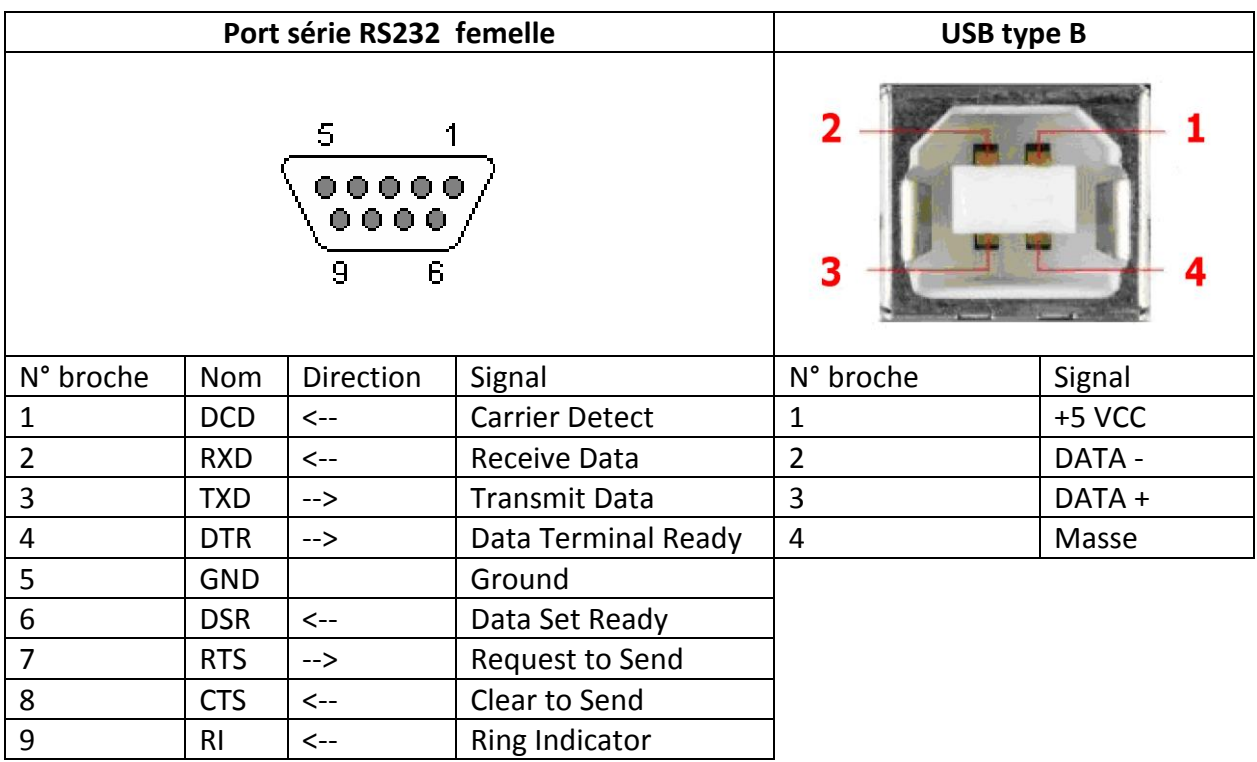

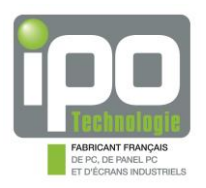

## <span id="page-14-0"></span>**4. Identification du produit**

 $\checkmark$  Le produit est livré avec une fiche de production où tous les éléments sont identifiés. Cette fiche est unique et correspond à un produit unique. IPO Technologie archive une copie de ce document et sera en mesure de vous la transmettre en cas de perte du document original. Pour cela, le service après-vente d'IPO Technologie reste à votre disposition.

Mail: [sav@ipo-sa.com](mailto:sav@ipo-sa.com)

Téléphone : +(33)4.72.68.80.98

 $\checkmark$  Chaque produit est identifié unitairement par un N° de série unique. Ce numéro de série est présent sur l'étiquette « CE » collée sur chaque produit :

Exemple d'étiquette :

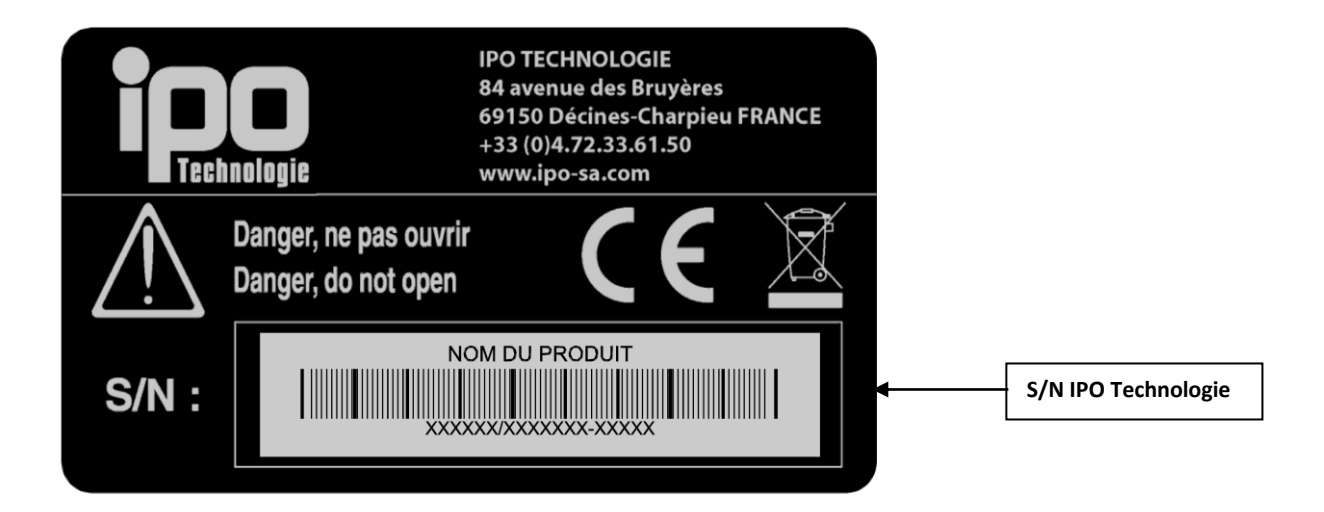

## <span id="page-14-1"></span>**5. Options disponibles**

- $\checkmark$  Dalle tactile
- $\checkmark$  Arceau
- $\checkmark$  Pied
- $\checkmark$  Piedtube
- Potence

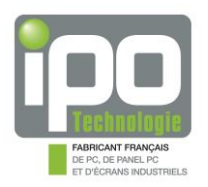

## <span id="page-15-0"></span>**6. Description de l'option dalle tactile**

Le produit possède une dalle tactile à technologie résistive. Elle est conçue pour fonctionner jusqu'à 35 millions de touchers.

<https://www.ipo-sa.com/telechargement-drivers/>

- $\triangle$  Ne pas utiliser d'objet tranchant ou coupant ainsi que des produits corrosifs sur la surface active de la dalle tactile.
- $\triangle$  La dalle peut présenter des cas de disfonctionnements et de blocage en environnement à chaleur humide.
- $\triangle$  Si des imprécisions apparaissent au toucher de dalle, il peut s'avérer nécessaire de calibrer à nouveau cette dernière (fonction disponible dans le pilote associé).

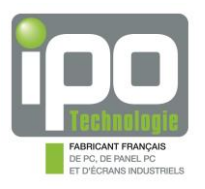

## <span id="page-16-0"></span>**CHAPITRE 3 : DEMARRAGE RAPIDE**

#### <span id="page-16-1"></span>**1. Informations générales**

Le produit « **ELIOS 19SF** » est un écran LCD industriel fanless. Il est fabriqué en FRANCE par **IPO Technologie**. Il est conçu pour fonctionner dans un environnement industriel. L'appareil est fourni complet avec sa documentation, le tout conditionné dans un emballage spécifique au produit.

#### <span id="page-16-2"></span>**2. Contenu du colis**

Le conditionnement du produit a été réalisé de façon à garantir au mieux son intégrité physique et fonctionnelle dans les phases de transport, de stockage, et de manutention. Le colis contient les éléments suivants :

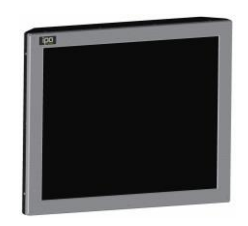

L'ELIOS 19SF, emballé dans un sachet plastique

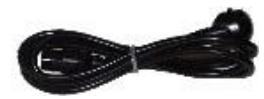

Cordon d'alimentation pour la version 230VAC

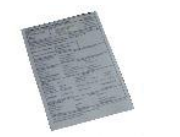

La fiche de production, où sont notées toutes les étapes de fabrication et de contrôle du produit. Chaque fiche est unique et contient le numéro de série du produit pour sa traçabilité

*N'oubliez pas d'utiliser les protections d'origine pour retourner le produit en cas de maintenance.*

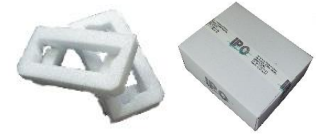

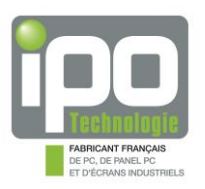

## <span id="page-17-0"></span>**3. Installation et mise en fonctionnement rapide**

L'ELIOS 19SF est un écran LCD compact. Il est homologué pour répondre aux normes CE.

 $\Rightarrow$ Il est conçu pour afficher la résolution standard de sa taille d'écran et les résolutions spécifiques inférieures.

Si aucun signal vidéo n'arrive, l'écran affichera 'No Signal' et il ne sera pas possible d'accéder au menu de réglage 'OSD'.

Si ce symptôme apparaît une fois installation et branchement réalisés, vérifier avant tout que votre sortie vidéo est bien active et que le câble est fonctionnel, redémarrer au besoin l'écran.

#### 3.1. BRANCHEMENT

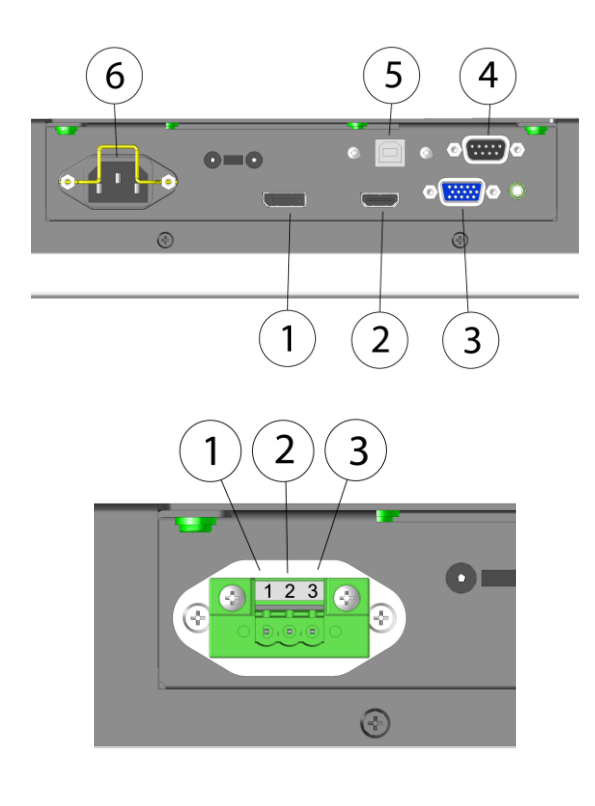

Pour faire fonctionner simplement le produit, suivre les indications suivantes :

- Brancher le câble Display port **rep.1** ou le câble HDMI **rep.2** ou enfin le câble VGA **rep.3.** 

- Brancher si dalle tactile le câble R232 **rep.4** ou USB **rep.5**, **NE JAMAIS BRANCHER LES 2 EN PARALLELE**.

- Brancher le câble secteur **rep.6.**

Pour les versions en tension continue, brancher les fils sur le bornier comme suit : **Rep.1** + (12VDC ou 24VDC ou 48 VDC) **Rep.2** TERRE **Rep.3** – (GND)

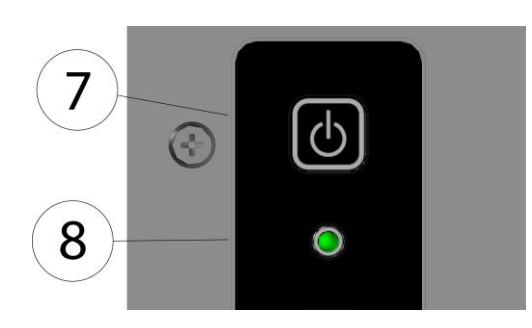

- Mettre sous tension à l'aide de l'interrupteur **rep.7**.

- Le voyant vert « power » doit s'allumer **rep.8**.

#### *« Rep. » signifie repère.*

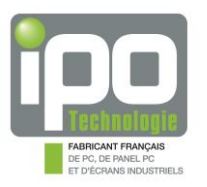

#### 3.2. FONCTIONNEMENT DE LA LED POWER :

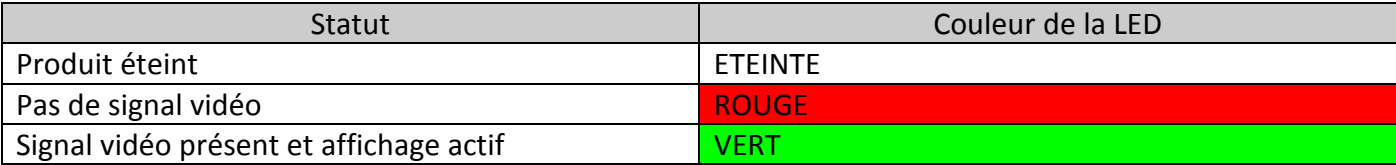

#### 3.3. REGLAGE DE L'ECRAN

Cet écran est optimisé pour un fonctionnement en 1280x1024 à 60Hz. Pour les différents réglages possibles, se reporter aux indications ci-dessous :

Pour accéder aux réglages OSD, appuyer sur menu.

**Pour un réglage rapide et optimum, aller dans l'onglet Auto et appuyer sur menu. Pour régler la luminosité directement, appuyer seulement sur HAUT ou BAS.** 

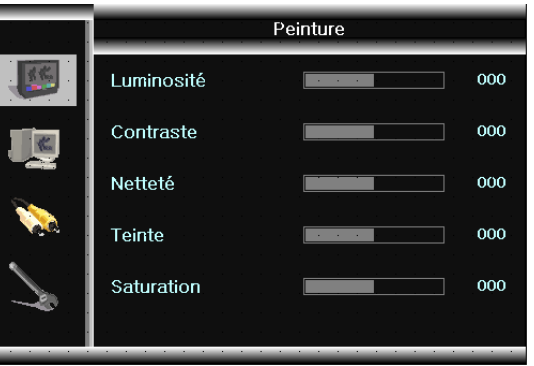

#### **Sélection des images**

 Appuyez sur le bouton **MENU**. Le menu OSD sera affiché. Le bouton **SELECT** parcourt les icônes de gauche, appuyez sur **HAUT** pour rentrer dans le sous-menu de droite.

**1.** Appuyez sur le bouton **HAUT** pour sélectionner **Luminosité**. Appuyez sur le bouton **HAUT** pour augmenter la valeur de luminosité. Appuyez sur le bouton **BAS** pour diminuer la valeur de luminosité. Après avoir réglé la luminosité, appuyez sur la touche **MENU** pour sortir. **2.** Appuyez sur le bouton **SELECT** pour sélectionner **Contraste**. Appuyez sur le bouton **HAUT** pour augmenter la valeur du contraste. Appuyez sur le bouton **BAS** pour diminuer la valeur du contraste. Après avoir réglé le contraste, appuyez sur la touche **MENU** pour sortir. **3.** Appuyez sur le bouton **SELECT** pour sélectionner **Netteté / Teinte / Saturation.** Appuyez sur le bouton **HAUT** pour augmenter la valeur de netteté / teinte / saturation. Appuyez sur le bouton **BAS** pour réduire la valeur de netteté / teinte / saturation.

Après avoir réglé la netteté / teinte / saturation, appuyez sur **MENU** pour sortir.

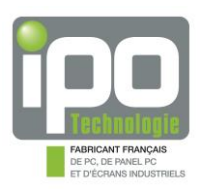

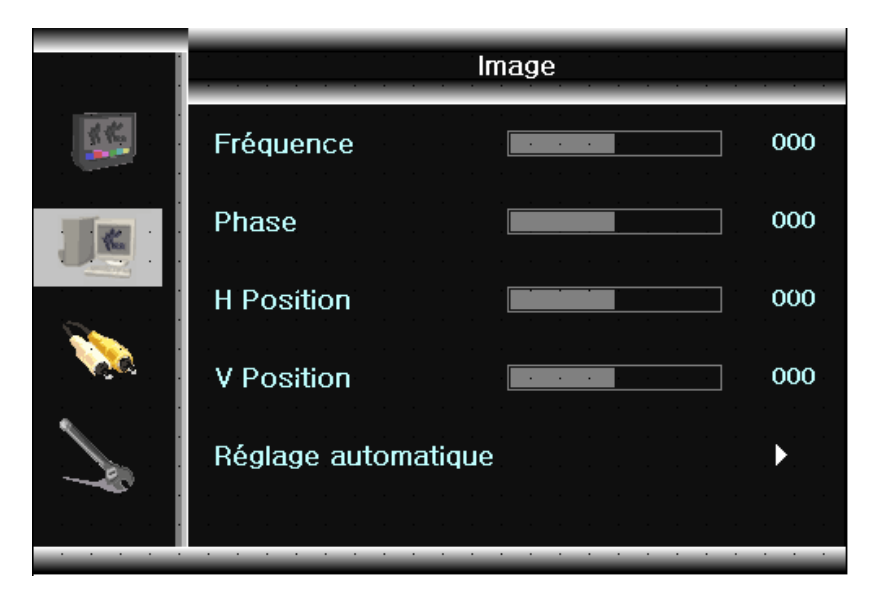

## **Sélection de la fréquence / phase / positions / auto (UNIQUEMENT EN MODE VGA)**

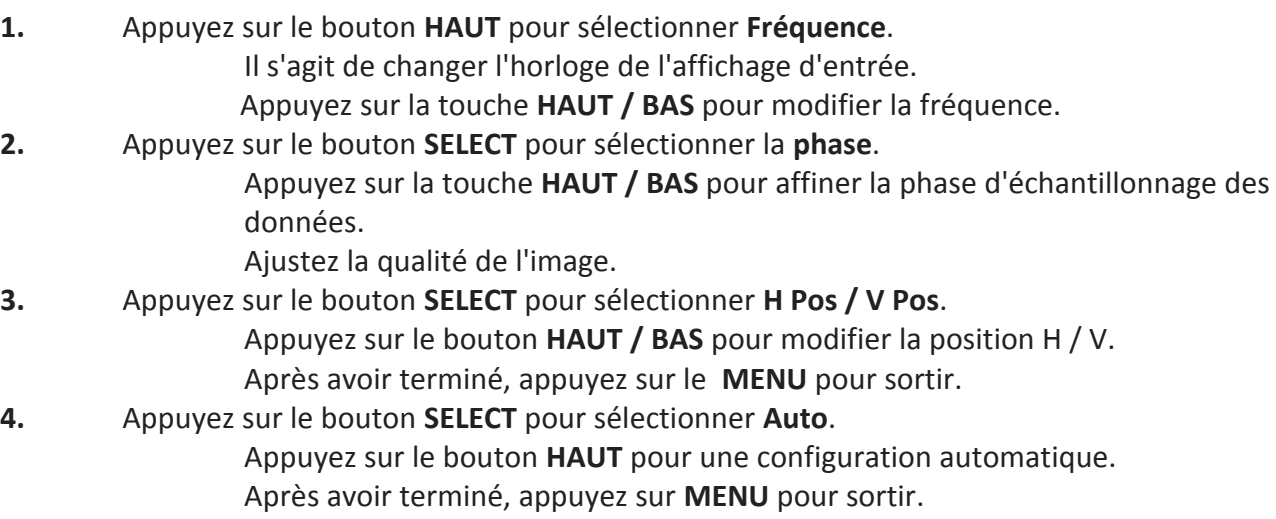

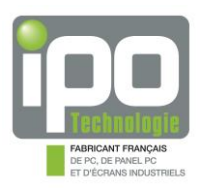

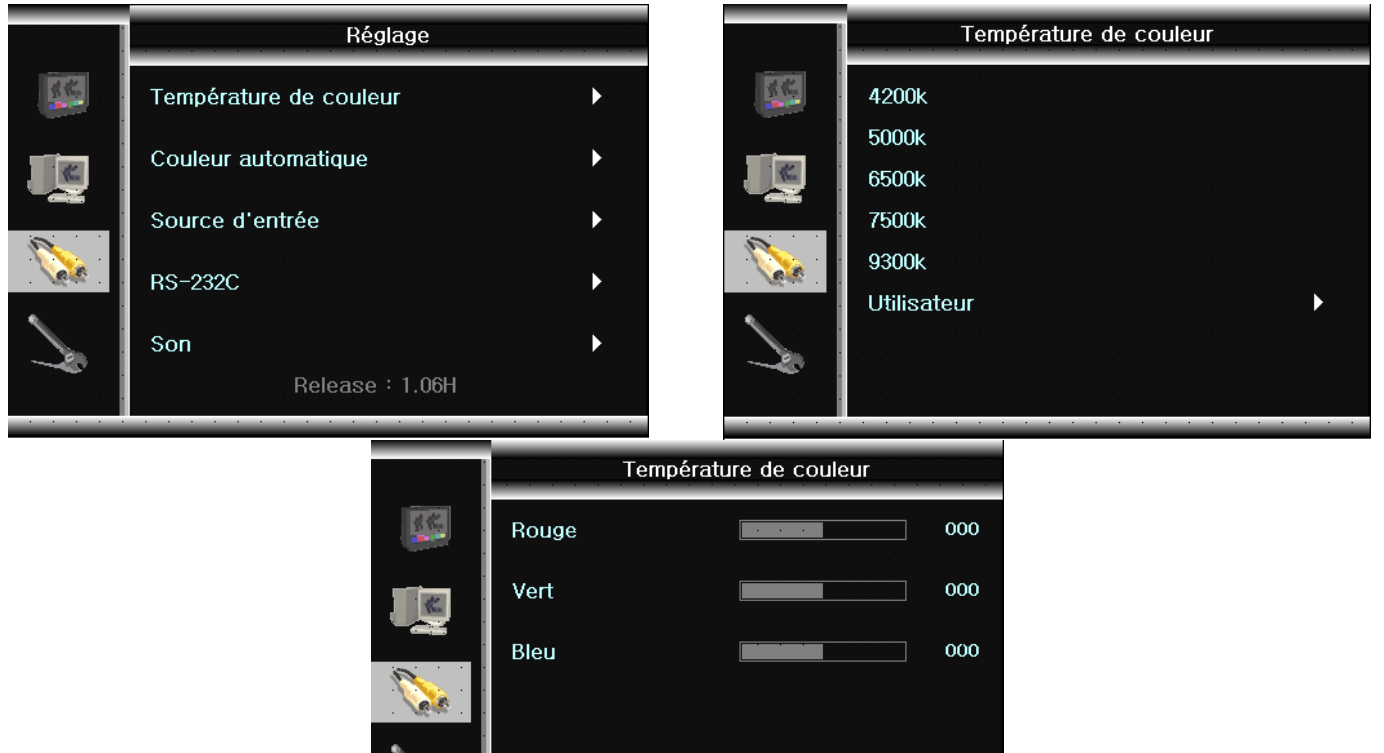

## **Sélection du réglage des couleurs**

Appuyez sur le bouton **MENU**. Le menu OSD sera affiché. Le bouton **SELECT** parcourt les icônes de gauche, appuyez sur **HAUT** pour rentrer dans le sous-menu de droite.

**1.** Appuyez sur le bouton **SELECT** puis **HAUT** pour sélectionner **Température de couleur**.

Le sous-menu Température de couleur sera affiché.

**2.** Appuyez sur le bouton **SELECT** pour sélectionner la température souhaitée ou **SELECT** puis **HAUT** pour rentrer dans le **Mode couleur utilisateur** : dans ce dernier cas, le réglage des niveaux de rouge / vert / bleu est accessible :

Appuyez sur la touche **SELECT** puis **HAUT / BAS** pour changer le gain de couleur.

Après avoir terminé appuyer sur **MENU** pour sortir.

**3. EN MODE VGA UNIQUEMENT**, appuyez sur le bouton **SELECT** pour sélectionner la configuration automatique des couleurs : **couleur automatique.**  Appuyez sur le bouton **HAUT** pour calibrer automatiquement les couleurs.

Après avoir terminé, appuyez sur **MENU** pour sortir.

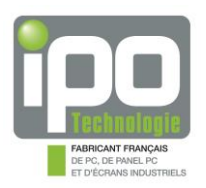

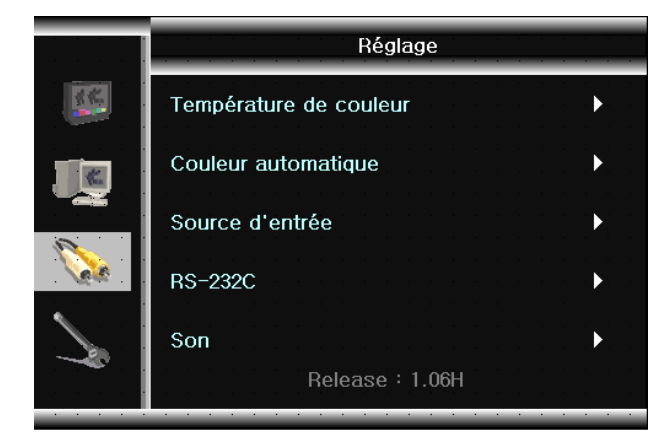

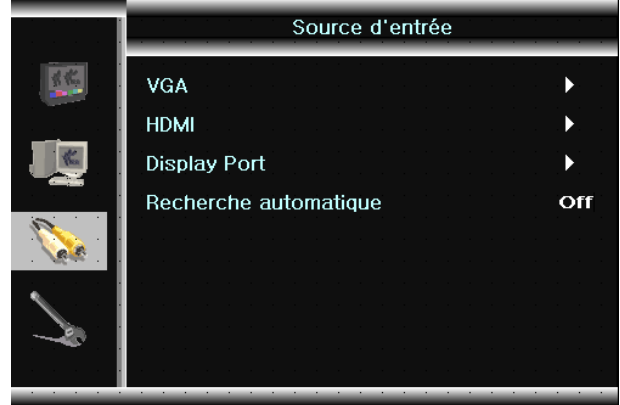

## **Sélection de la fonction VGA / HDMI / Port d'affichage / Autoscan**

- **1.** Appuyez sur le bouton **SELECT** puis **HAUT** pour sélectionner **Réglage**, **SELECT** puis **HAUT** pour Sélectionner **Source d'entrée**.
	- Le sous-menu source d'entrée sera affiché.
- **2.** Si vous souhaitez sélectionner VGA / HDMI / Display Port, Appuyez sur le bouton **SELECT** puis **HAUT** sur la case désirée **pour choisir** VGA / HDMI / Display port.
- **3.** Si vous souhaitez détecter automatiquement le port VGA / HDMI / Display port, Appuyez sur le bouton **SELECT** puis **HAUT** sur **recherche automatique** pour Basculer sur "ON", **BAS** pour basculer sur "OFF"
- **4.** Après avoir terminé, appuyez sur la touche **MENU** pour quitter le menu de source d'entrée.

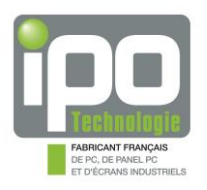

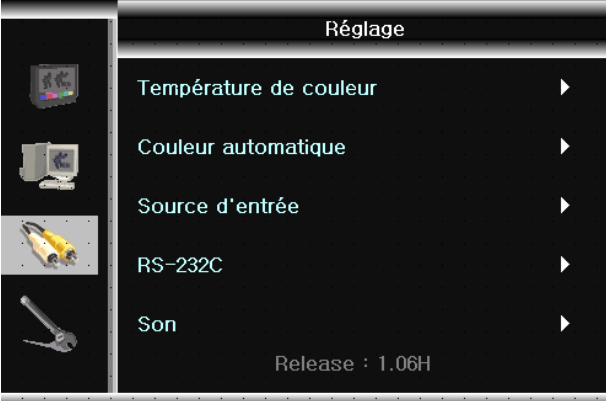

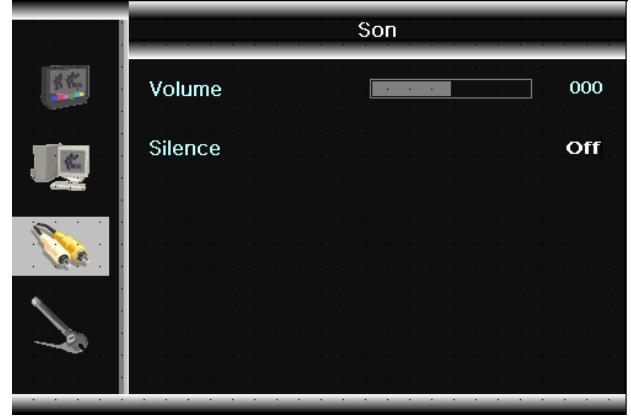

## **Sélection de la fonction son**

- **1.** Appuyez sur le bouton **SELECT** puis **HAUT** pour sélectionner **Réglage**, **SELECT** puis **HAUT** pour Sélectionner **Son**, le sous-menu Son sera affiché.
- **2.** Appuyez sur le bouton **SELECT** pour sélectionner Volume ou Muet.
- **3.** Appuyez sur la touche **HAUT / BAS** pour modifier la valeur du volume et activer / désactiver la Fonction Muet.
- **4.** Après avoir terminé, appuyez sur la touche **MENU** pour quitter le sous-menu Son.

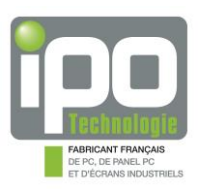

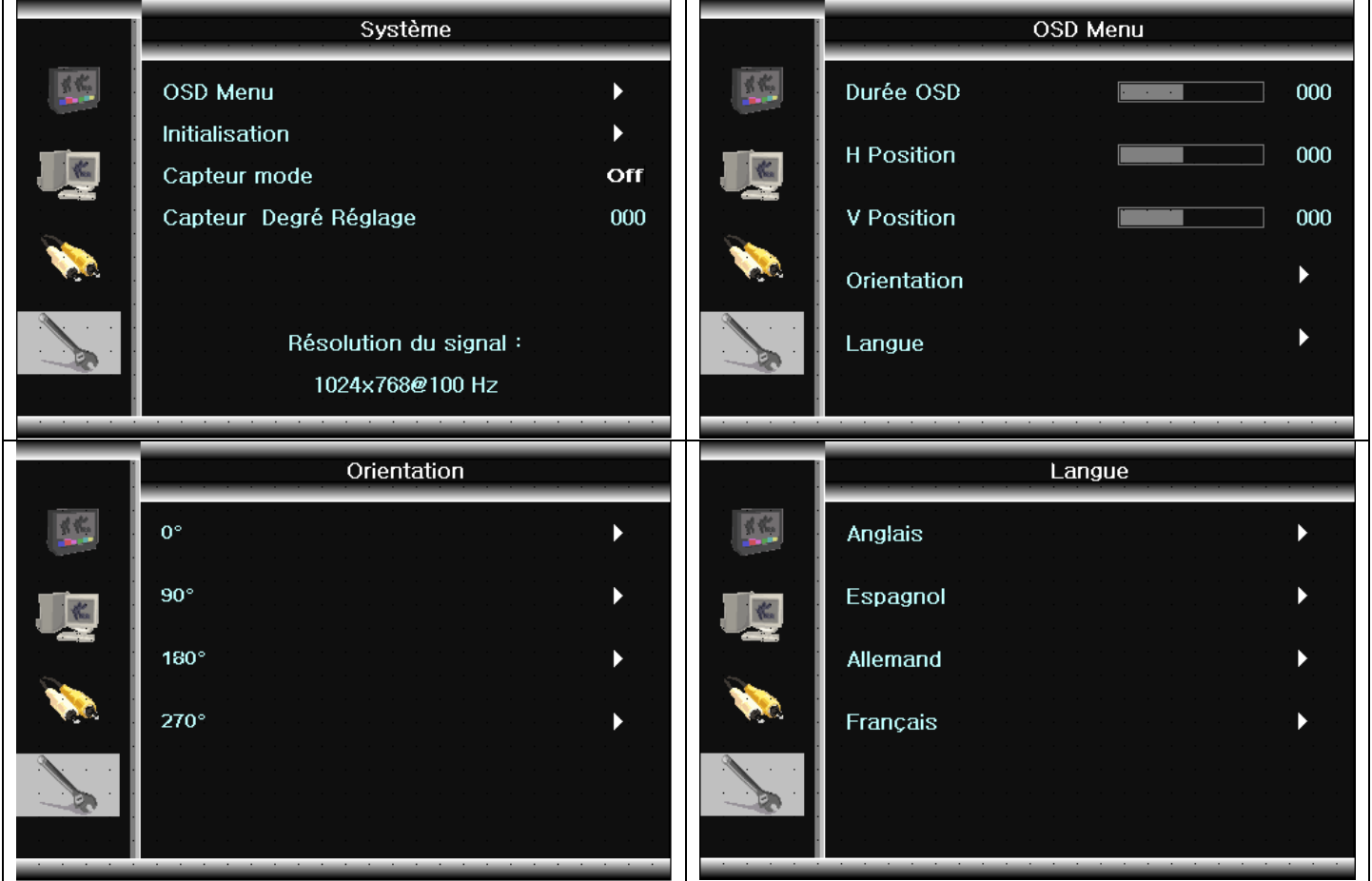

## **Sélection de l'option**

- **1.** Appuyez sur le bouton **SELECT** puis **HAUT** pour sélectionner le **menu OSD** Il affiche un sous-menu; **Durée OSD**, **positions OSD H / position OSD V**, **orientation OSD** et **langue OSD**.
- **2.** Appuyez sur le bouton **SELECT** dans le menu système, aller sur la ligne **initialisation** puis Appuyez sur **HAUT** pour réinitialiser les réglages par défaut (Factory Reset).

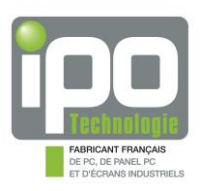

## <span id="page-24-0"></span>**4. Montage et démontage du cache câbles :**

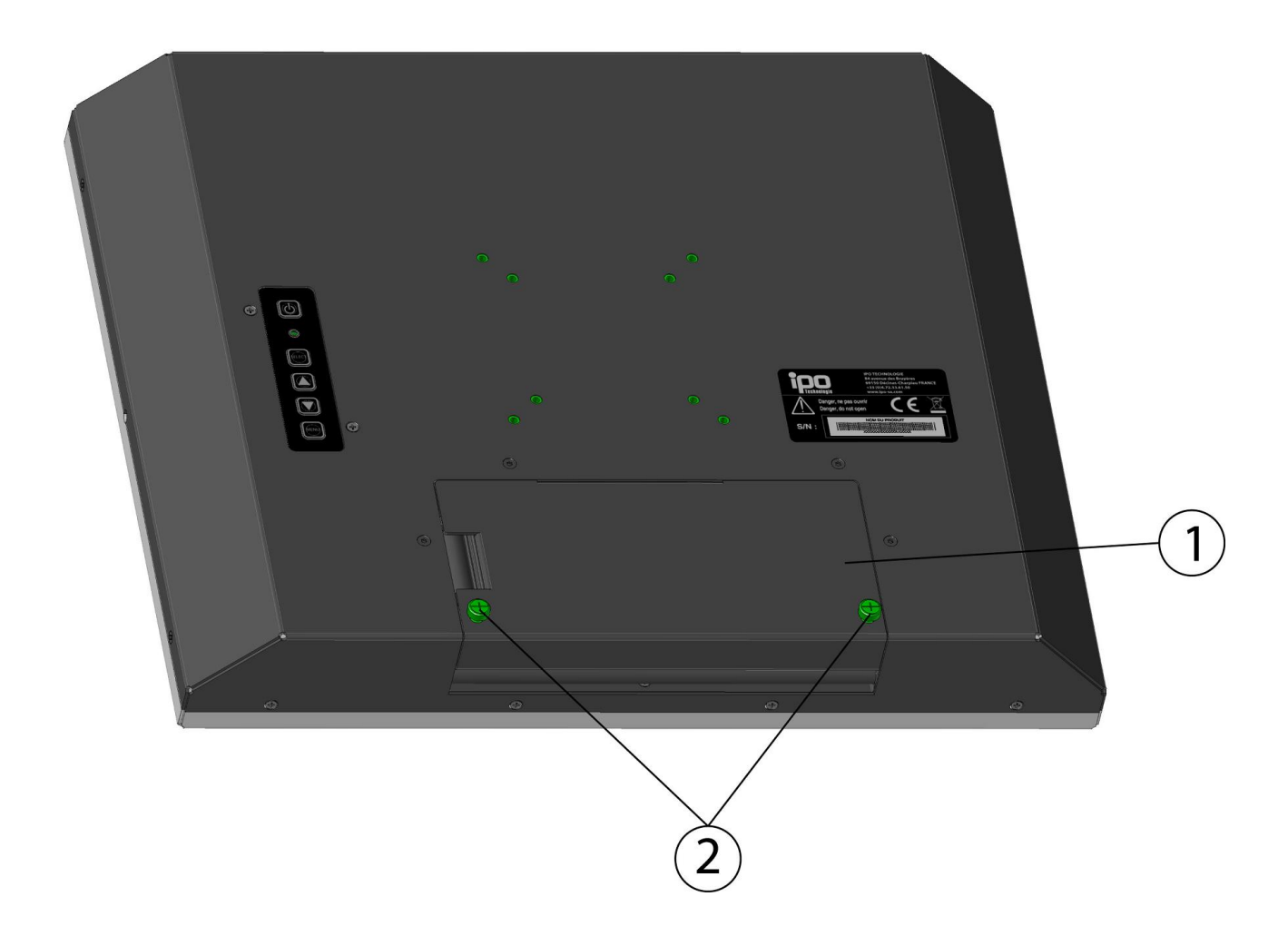

 $\triangle$  Toute intervention doit s'effectuer machine éteinte et secteur débranché.

Dévisser les deux vis imperdables **rep.2** et retirer le cache prise **rep.1**.

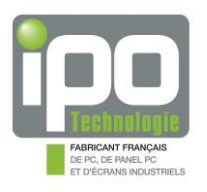

## <span id="page-25-0"></span>**CHAPITRE 4 : ENTRETIEN ET GARANTIE**

#### <span id="page-25-1"></span>**1. Entretien**

**Seules les personnes ayant reçu une autorisation d'IPO Technologie sont habilitées à ouvrir, dépanner ou modifier le produit (excepté pour le cas des disques durs à maintenance facile).** 

Pensez à débrancher le matériel avant toute intervention.

L'utilisation de produits corrosifs sur le produit est proscrite.

Les délais sont donnés à titre de recommandations et peuvent être raccourcis selon l'environnement de fonctionnement.

#### <span id="page-25-2"></span>**2. Garantie standard**

La garantie standard est de 24 mois à compter de la date de livraison.

Elle couvre uniquement les pièces et la main d'œuvre. Le transport ''aller'' du produit est à la charge de l'utilisateur et le transport ''retour'' à la charge d'**IPO Technologie** (en France métropolitaine seulement). La garantie ne couvre en aucun cas les conséquences directes ou indirectes de l'utilisation du produit, quelle qu'en soit la nature.

Il appartient à l'utilisateur de prendre toutes les mesures nécessaires, actives ou passives, pour assurer la sécurité des biens et des personnes liée à l'utilisation et à la manipulation du matériel. Il est rappelé qu'une panne de la machine totale ou partielle, ou bien un disfonctionnement sont possibles. Ceci doit être pris en compte dans la définition des systèmes et des procédures de sécurité à mettre en œuvre.

En cas de panne, **IPO Technologie** se réserve le droit de refuser la maintenance de la machine si elle n'est pas retournée dans son emballage d'origine et avec tous ses accessoires à **IPO Technologie** pour réparation.

Il est nécessaire de prendre contact avec notre service après-vente pour obtenir une autorisation de retour.

Les conditions de réparation sont définies par les clauses de garantie.

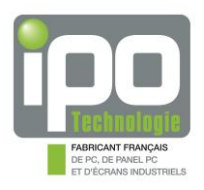

**IPO Technologie**  Service Après-Vente 84, avenue des bruyères 69150 Decines-Charpieu Tel : 04.72.68.80.98 Fax : 04.72.33.60.32

Des niveaux de certification d'interventions sur les produits d'**IPO Technologie** peuvent être obtenus à l'aide de formations spécifiques. Renseignez-vous auprès de votre interlocuteur commercial.